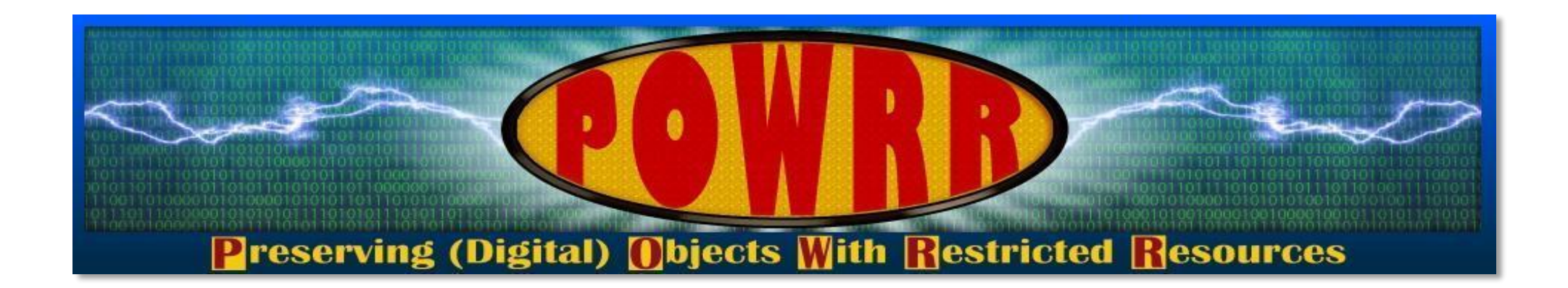

## *November 2017* **Walk The Workflow Tutorials For** *Data Accessioner DA: Metadata Transformer Tool Fixity*

**This POWRR Institute is generously funded by the**

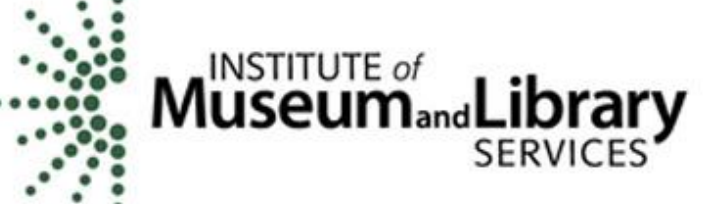

#### **DataAccessioner - Walkthrough**

E:\Digital\_POWRR\_Workshop\_Tools\_and\_Hands\_On\_Activities\ Data Accessioner\DataAccessioner\_v1\_1\dataaccessioner-1.1

Fill out the top 3 fields.

Select your *Accession To Directory*: This is where you want the collection to go live… preferably a stable media like your network drive.

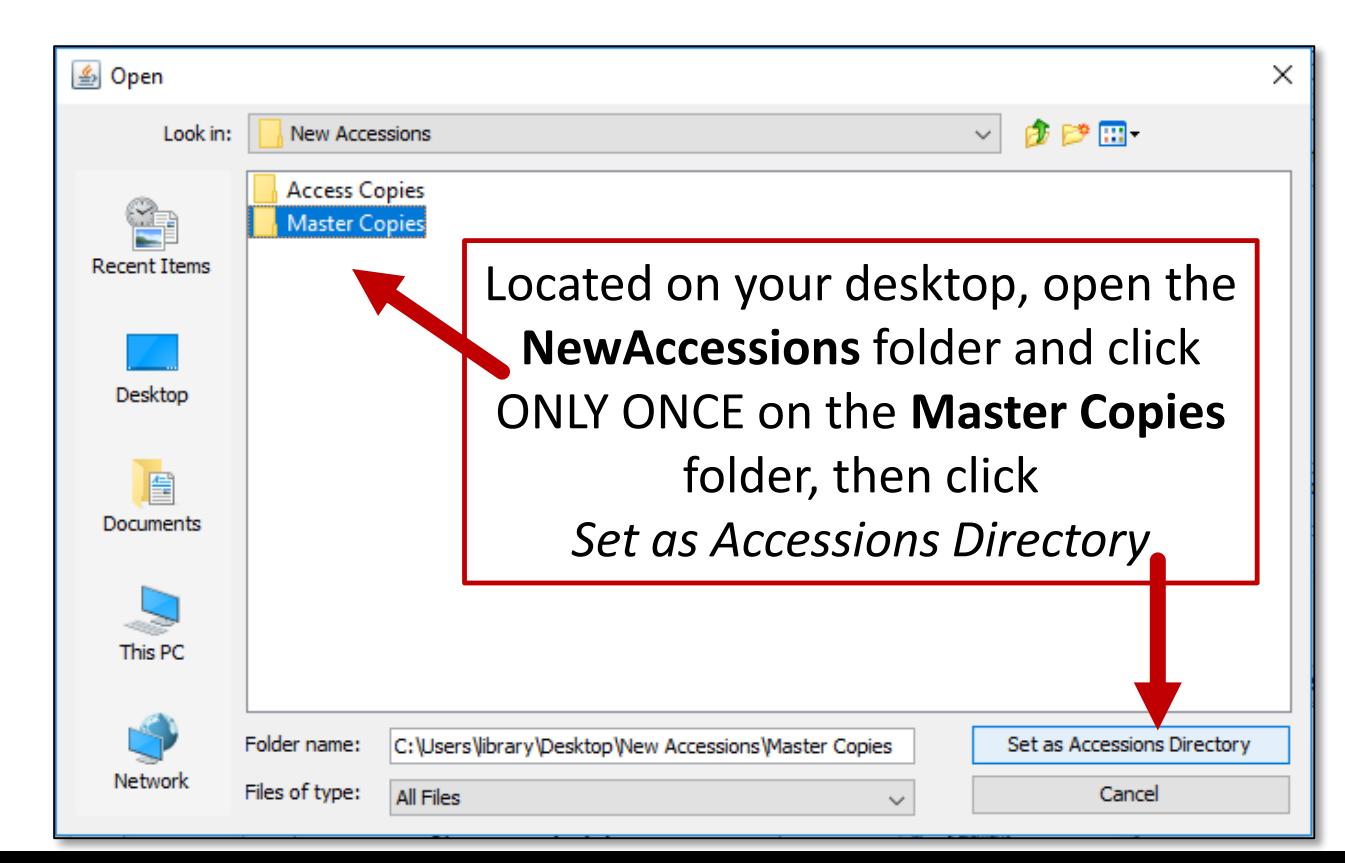

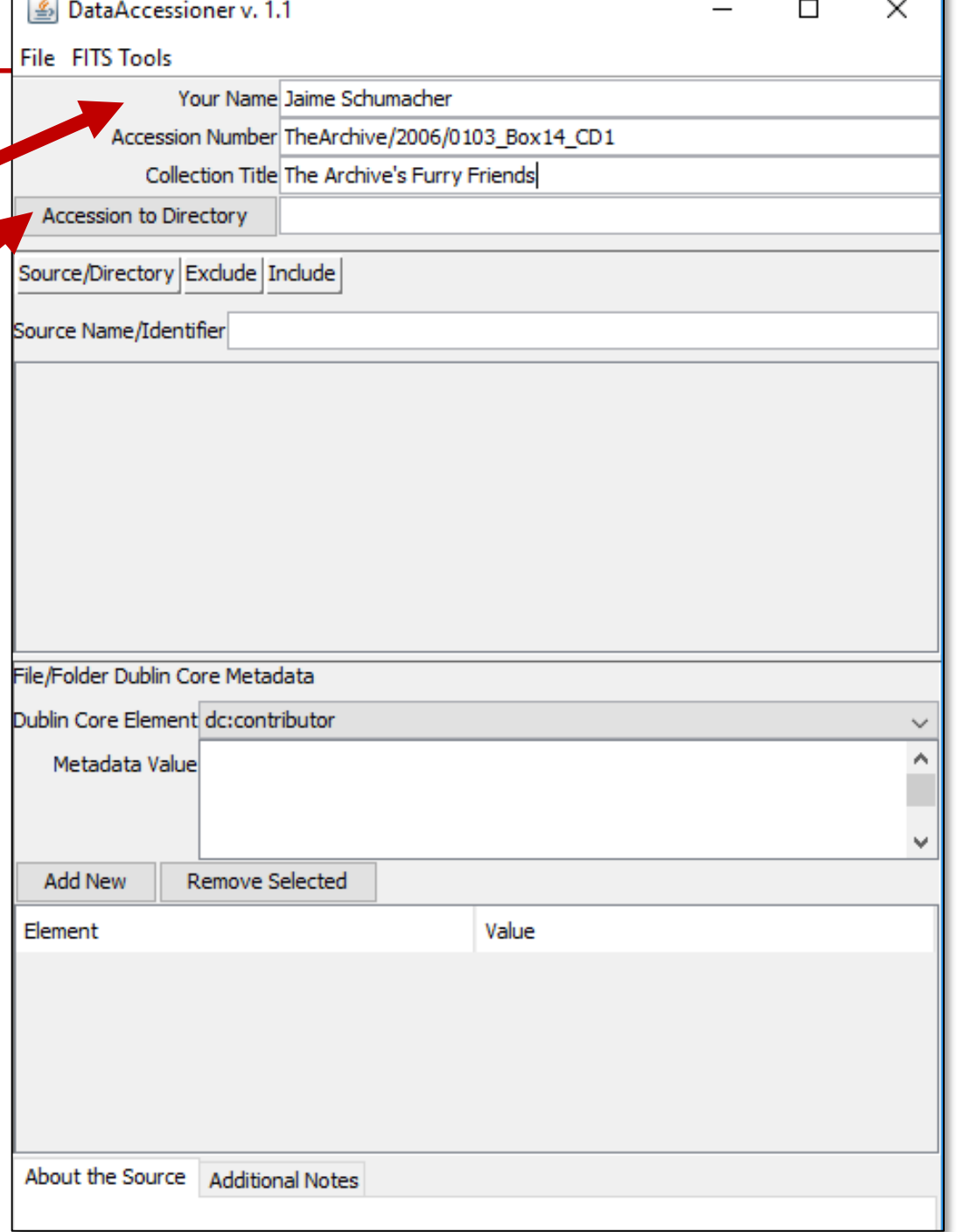

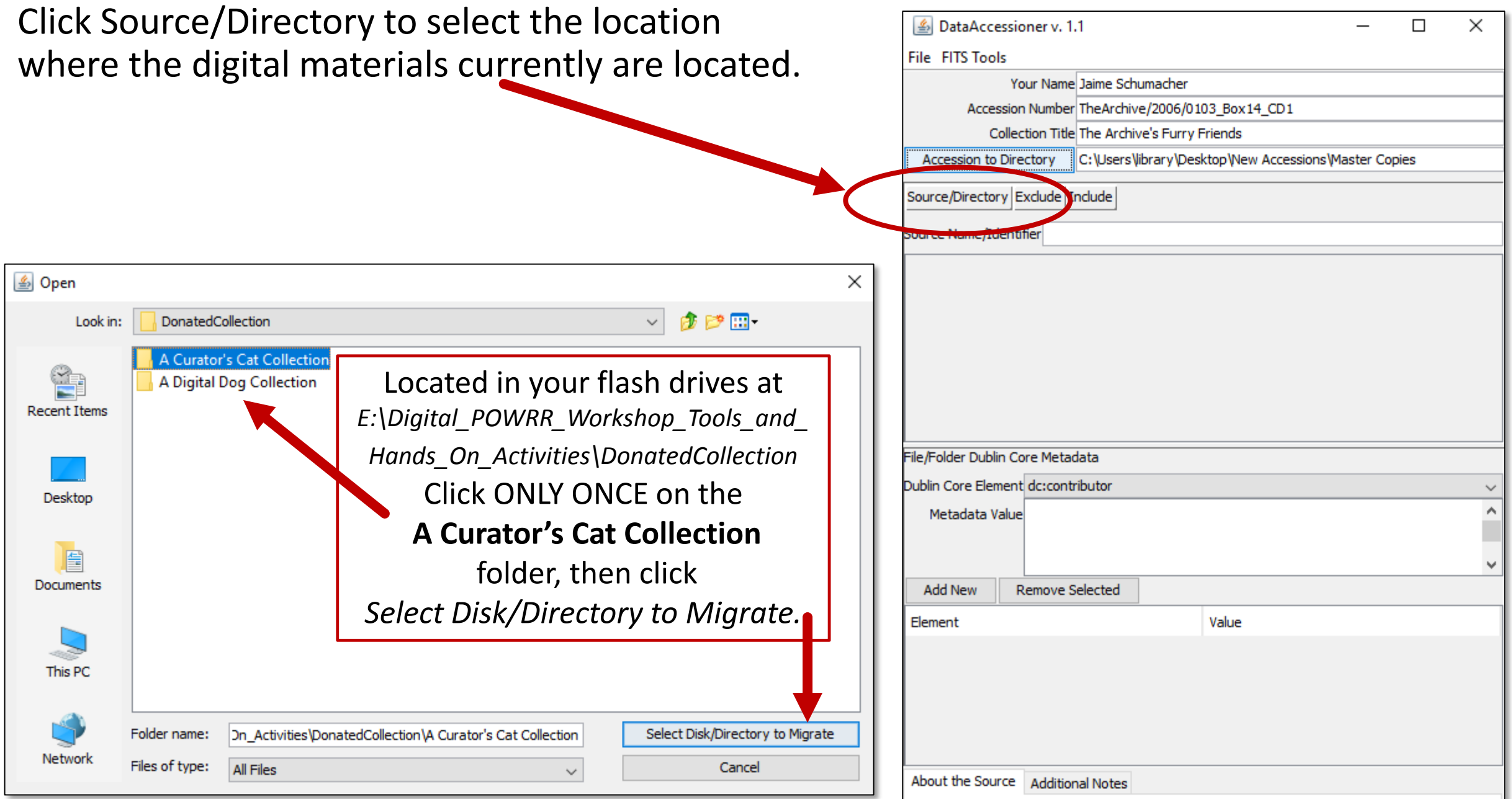

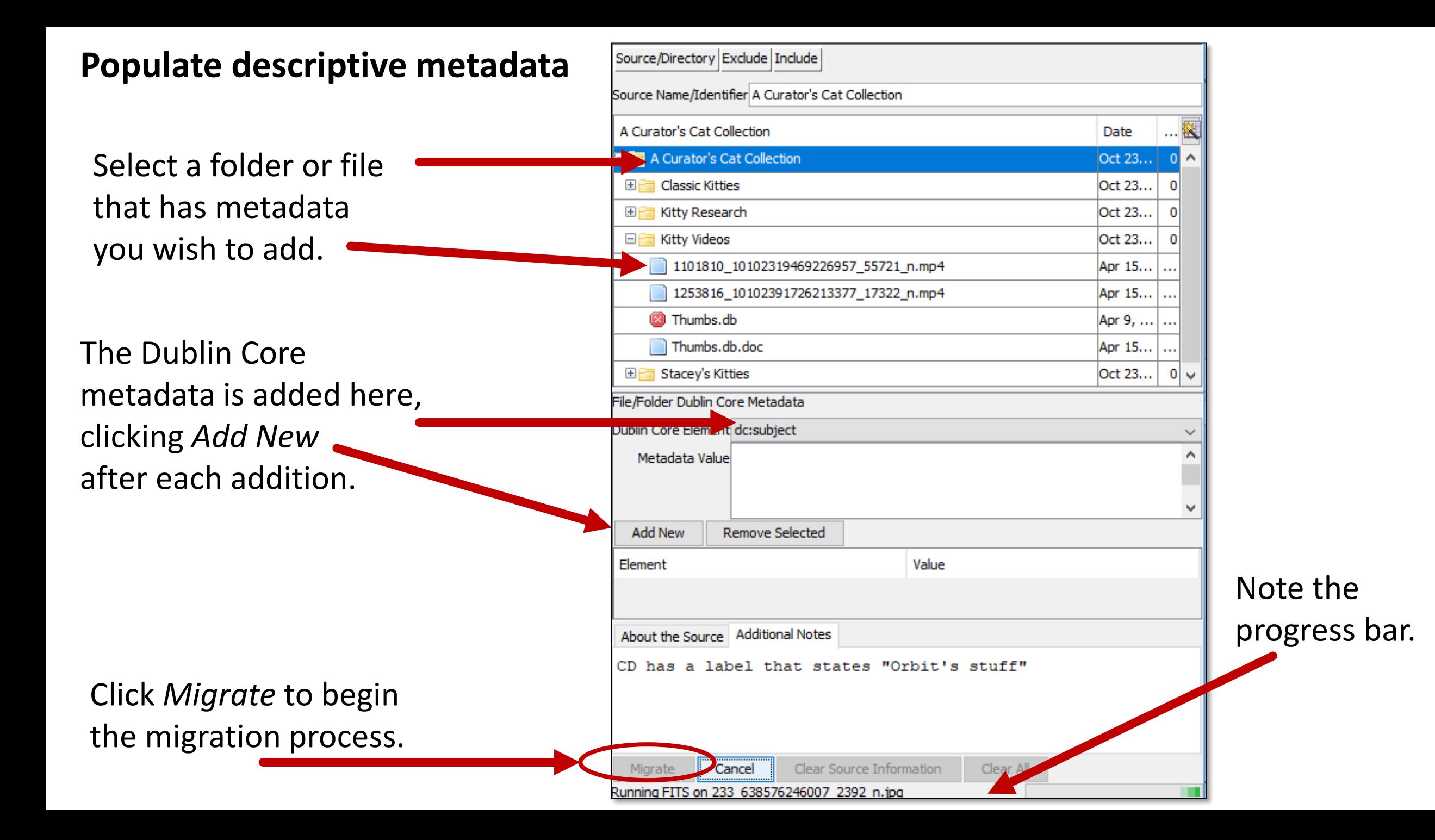

## **What did you create?**

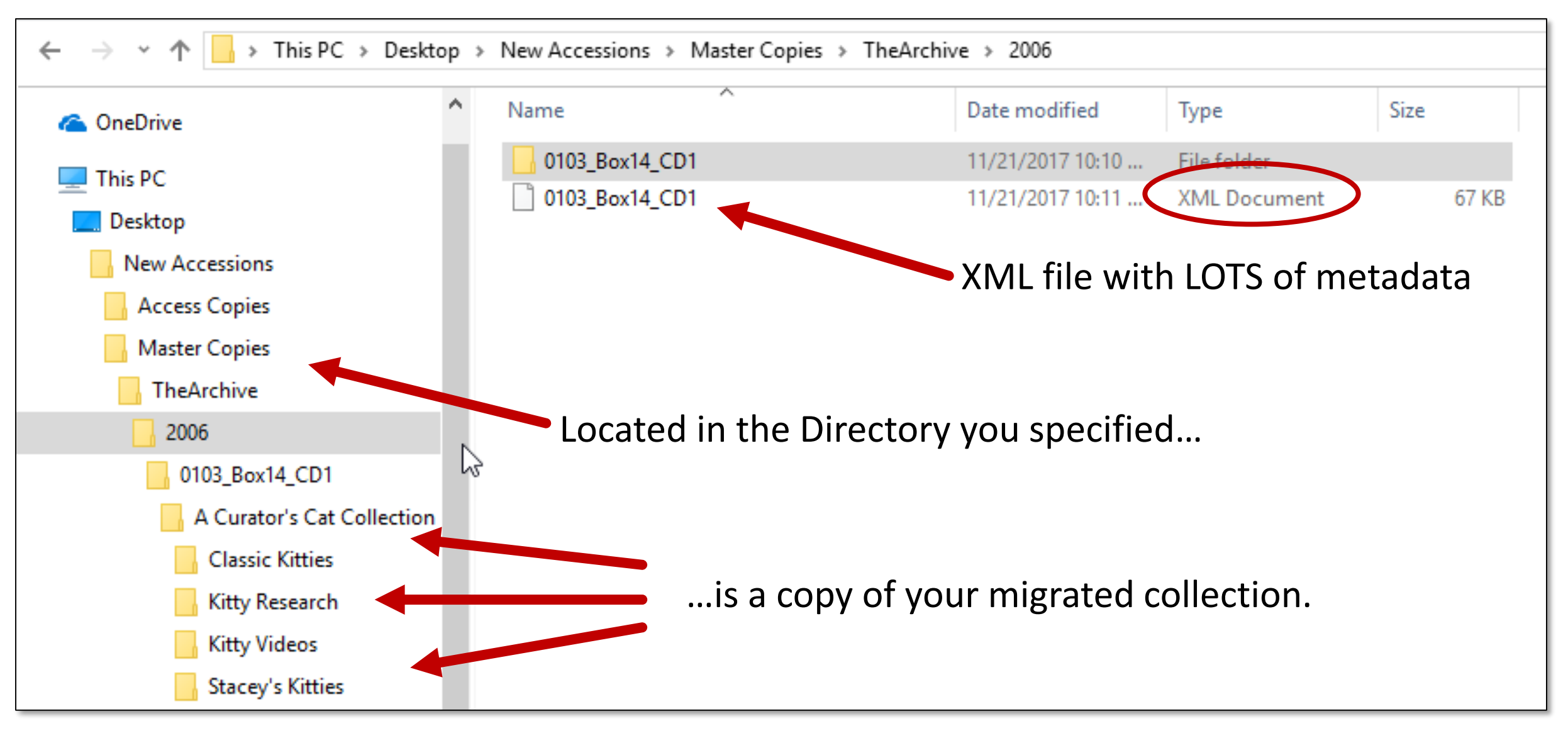

#### **You. Are. AWESOME.**

## **Not quite finished…**

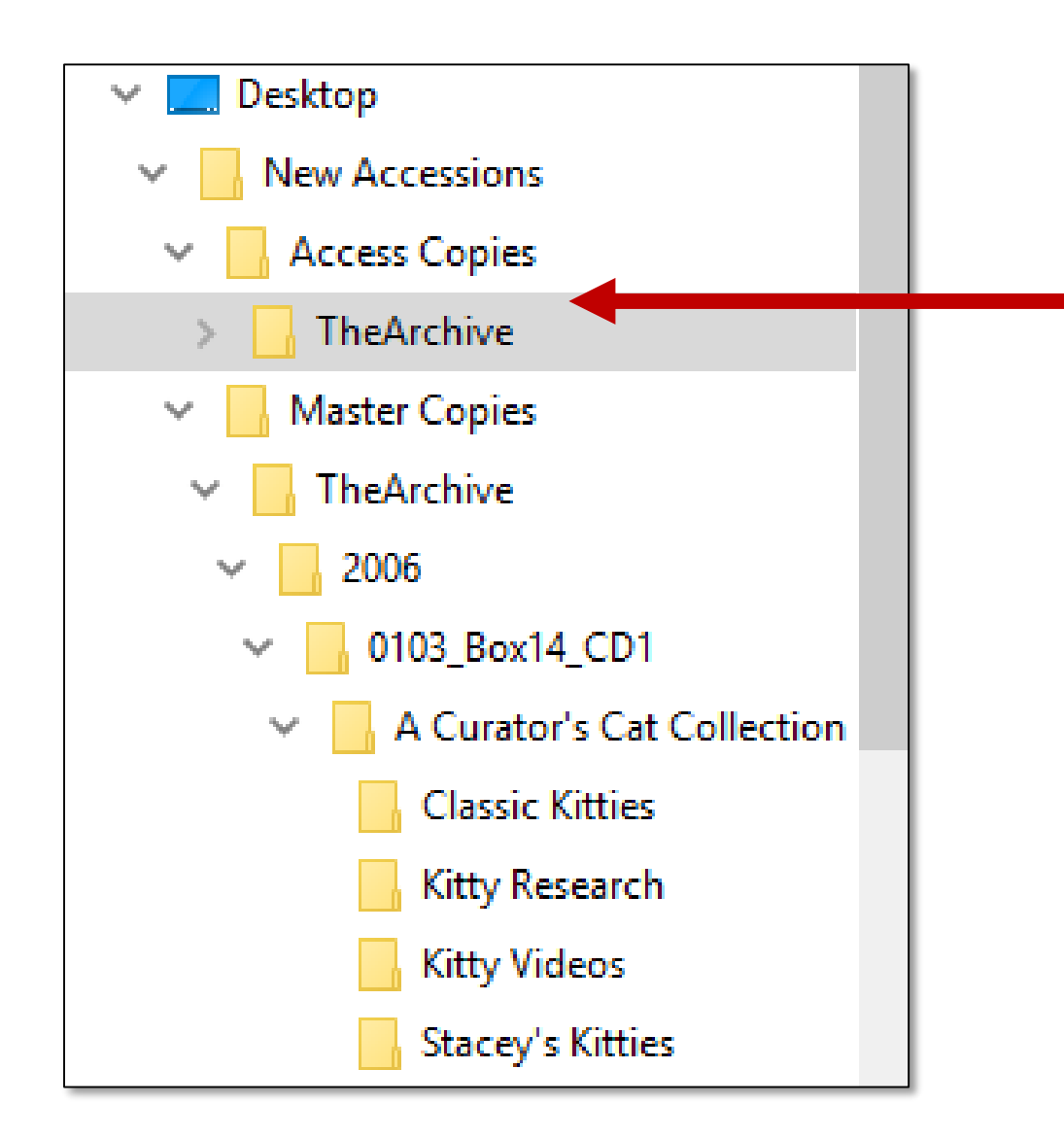

Make a copy of the Master, place in the Access Copies folder, and don't touch the Master Copy again…

…unless a new derivative is needed

….or until you move it into a preservation system!

Basic descriptive metadata that you created

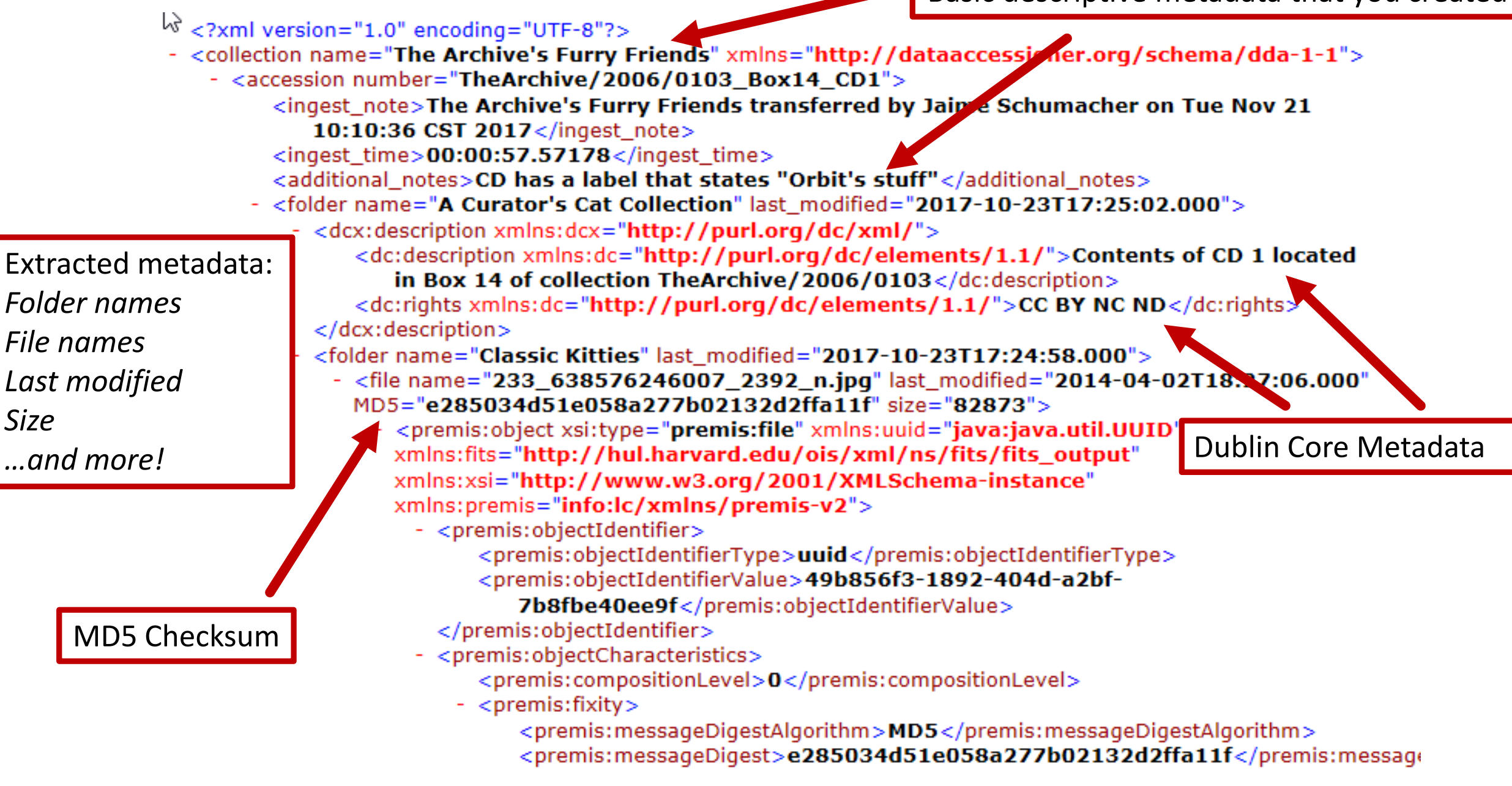

#### **File Characterization Shenanigans!**

<premis:size>82873</premis:size>

- $-$  <premis: format >
	- <premis:formatDesignation>
		- <premis:formatName>JPEG File Interchange
			- $Fokmat$  </premis: format Name>
		- $\le$ premis:formatVersion>1.01</premis:formatVersion>
		- </premis:formatDesignation>
	- <premis:formatRegistry>
		- <premis:formatRegistryName>http://www.nationalarchives.gov.ul//pronom</premis:forma
		- <premis:formatRegistryKey>fmt/43</premis:formatRegistryKey>
		- </premis:formatRegistry>
		- <premis:formatNote>**image/jpeg**</premis:formatNote>
		- <premis:formatNote>DROID Signature File Version: 88</premis:formatNote>
		- <premis:formatNote>Identified by: Droid v6.1.5</premis:formatNote>
		- $\le$ premis: format Note > Identified by: Jhove v1.11 $\le$ /premis: format Note >
		- <premis:formatNote>Identified by: file utility v5.03</premis:formatNote>
		- <premis:formatNote>Identified by: Exiftool v10.37</premis:formatNote>
		- <premis:formatNote>Identified by: NLNZ Metadata Extractor
			- v3.6GA</premis:formatNote>
	- $<$ /premis:format $>$
- </premis:objectCharacteristics>
- <premis:originalName>233\_638576246007\_2392\_n.jpg</premis:originalName>

### **DA Metadata Transformer Tool - Walkthrough**

E:\Digital\_POWRR\_Workshop\_Tools\_and\_Hands\_On\_Activities\Data Accessioner\da-mt-1.1\DAMetadataTransformer-1.1

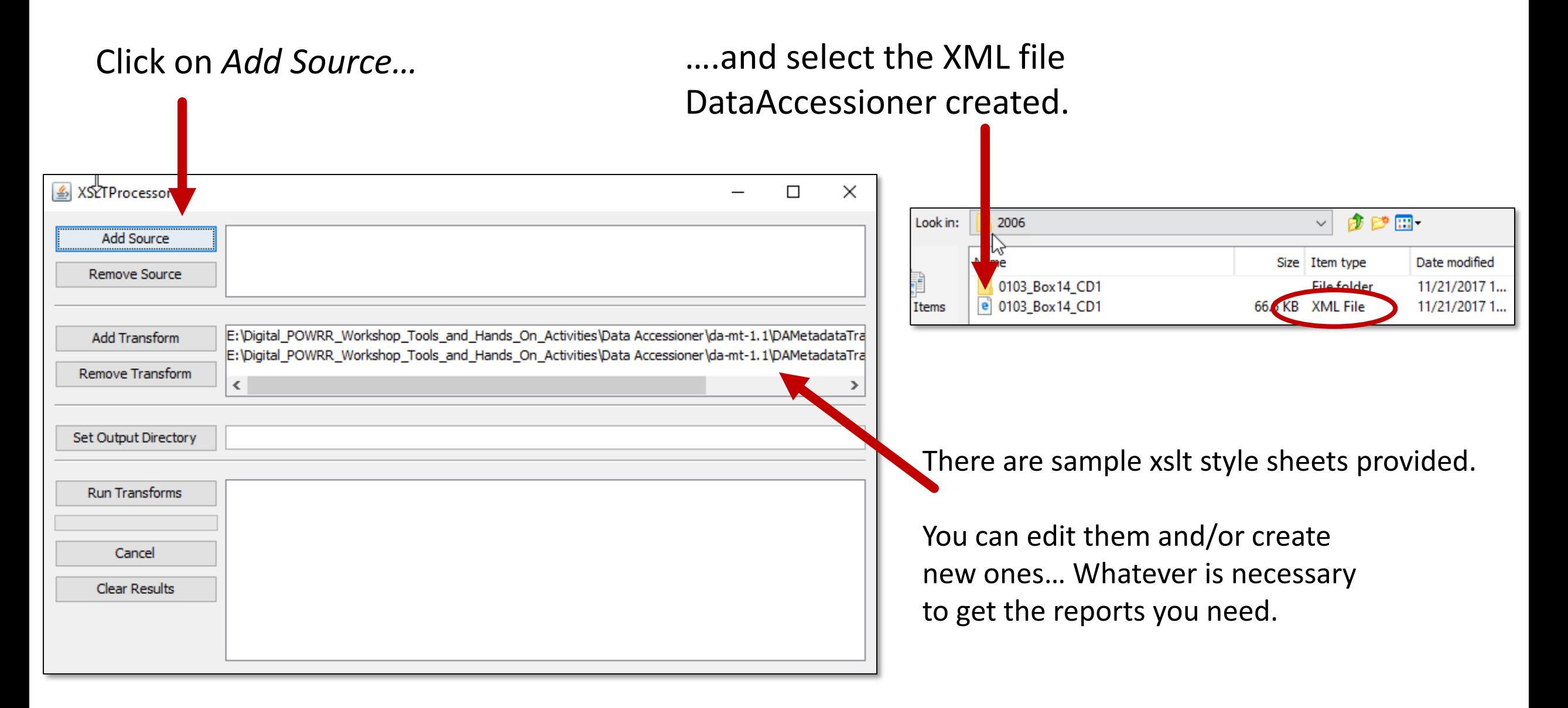

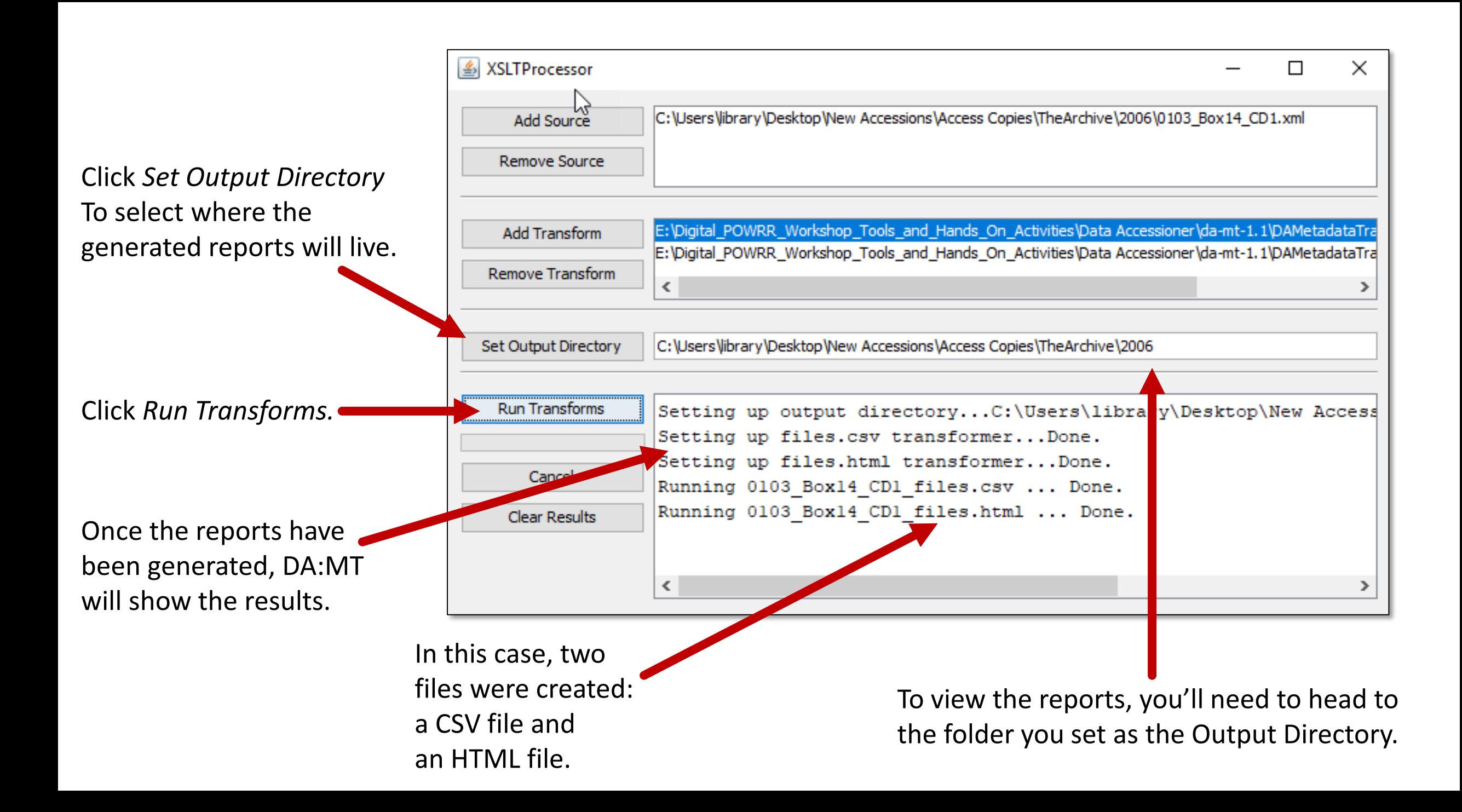

#### **Coverts XML Into CSV (Comma Separated Value….a spreadsheet!)**

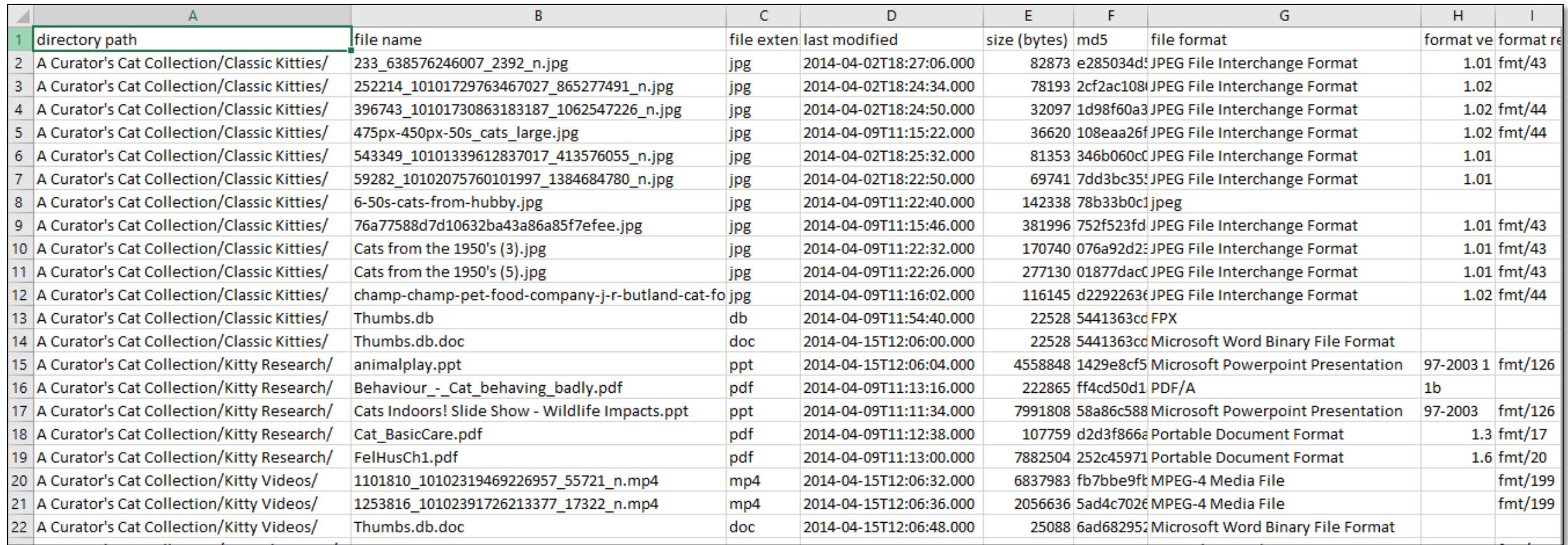

## **Fixity - Walkthrough**

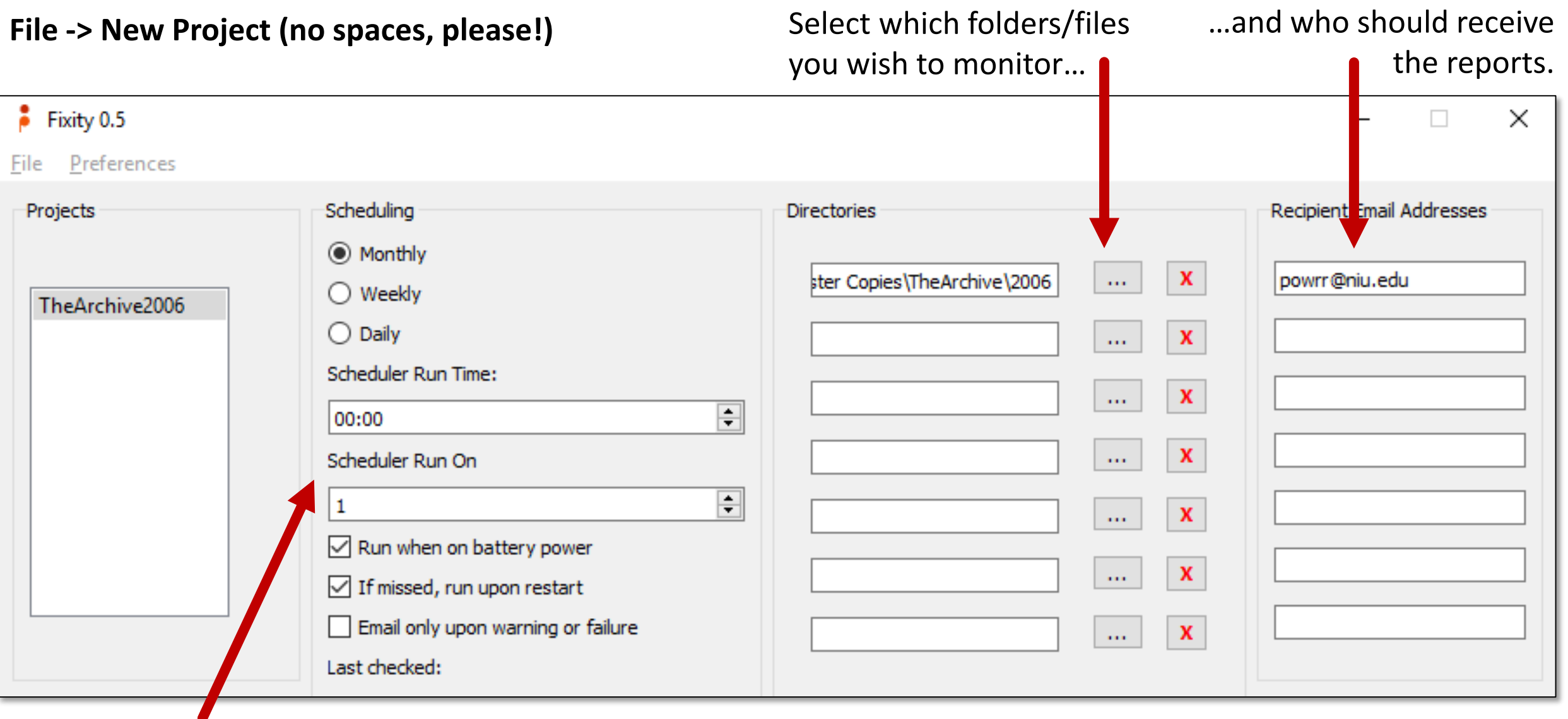

Make selections based on local practice.

To test: **File -> Run Now** (save settings when prompted) **Now check your email!**

*Confirmed Files* is 0.

#### **New Project We Have a Problem**

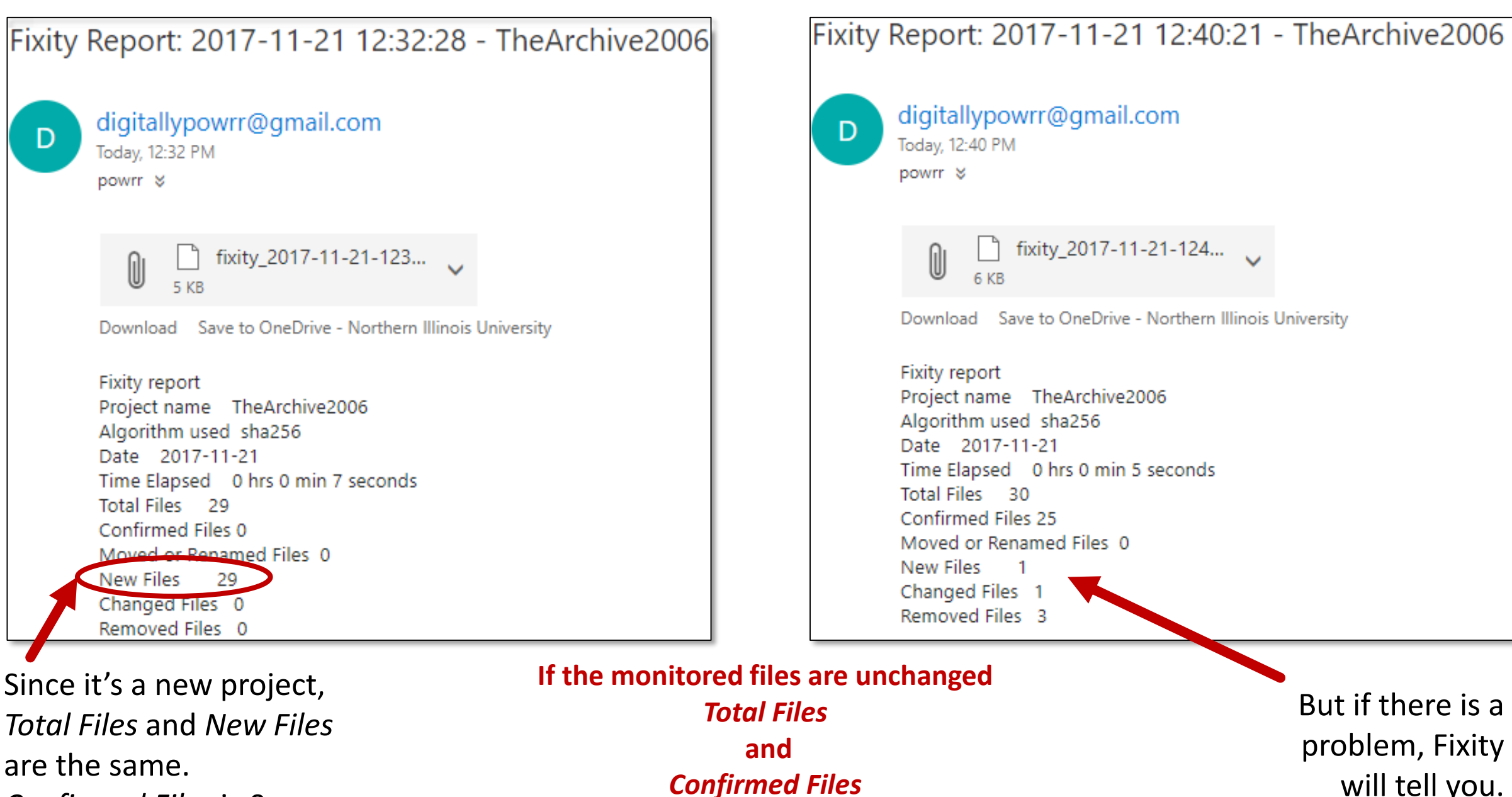

*will be the same***.**

But if there is a problem, Fixity will tell you.

# **Fixity Report**

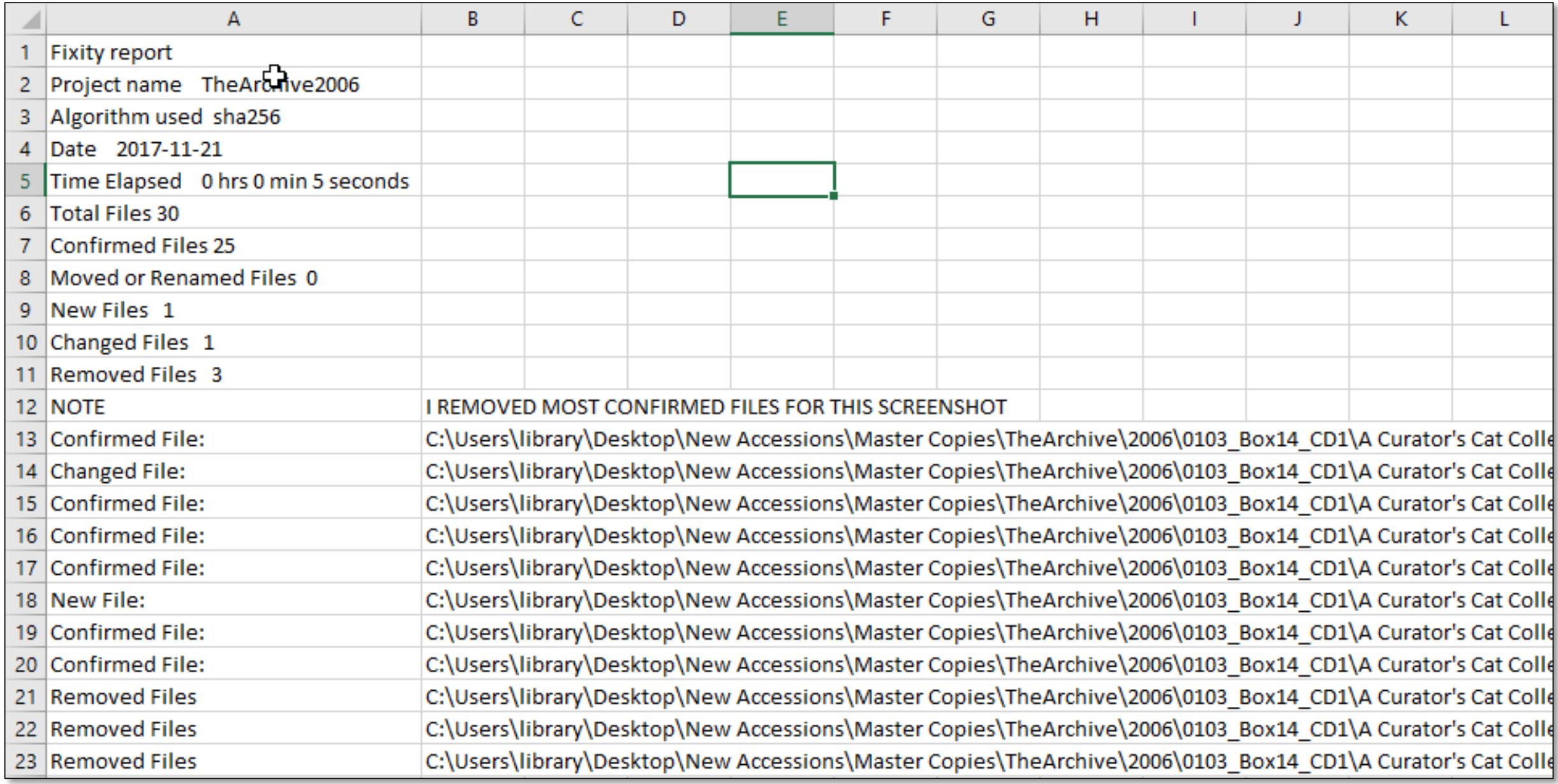